# **Security Guide SAP FS-PM**

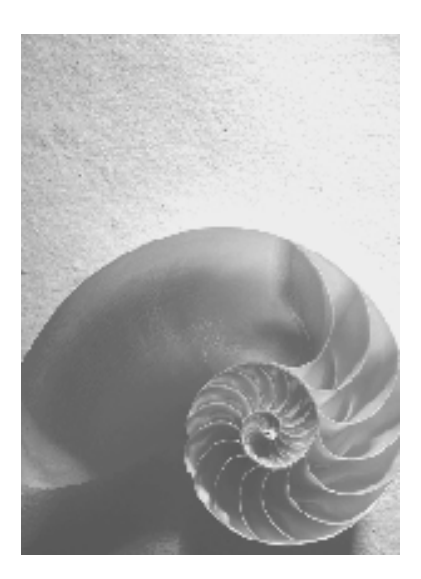

**Release 3.0** 

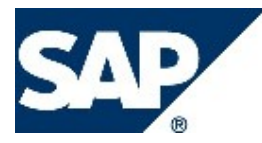

### **Copyright**

© Copyright 2005 SAP AG. All rights reserved.

No part of this publication may be reproduced or transmitted in any form or for any purpose without the express permission of SAP AG. The information contained herein may be changed without prior notice.

Software products offered by SAP or its distribution companies may include software components from other software developers.

Microsoft, Windows, Outlook, and PowerPoint are registered trademarks of the Microsoft Corporation.

IBM, DB2, DB2 Universal Database, OS/2, Parallel Sysplex, MVS/ESA, AIX, S/390, AS/400, OS/390, OS/400, iSeries, pSeries, xSeries, zSeries, z/OS, AFP, Intelligent Miner, WebSphere, Netfinity, Tivoli, and Informix are trademarks or registered trademarks of the IBM Corporation in the USA and/or other countries.

ORACLE<sup>®</sup> is a registered trademark of ORACLE Corporation.

UNIX®, X/Open®, OSF/1®, and Motif® are registered trademarks of The Open Group.

Citrix, ICA, Program Neighborhood, MetaFrame, WinFrame, VideoFrame, and MultiWin are trademarks or registered trademarks of Citrix Systems, Inc.

HTML, XML, XHTML and W3C are trademarks or registered trademarks of the W3C®, World Wide Web Consortium, Massachusetts Institute of Technology.

JAVA $^{\circledR}$  is a registered trade mark of Sun Microsystems, Inc.

JAVASCRIPT $^{\circledast}$  is a registered trademark of Sun Microsystems, Inc., used under the license of technology developed and implemented by Netscape.

MaxDB is s trademark or MySQL AB, Sweden.

SAP, R/3, mySAP, mySAP.com, xApps, xApp, SAP NetWeaver and other SAP products and services mentioned in this text, as well as the associated logos are trademarks or registered trademarks of SAP AG in Germany and other countries worldwide. All other names of products and services are trademarks of their respective companies. The information in this text is non-binding and is used solely for informational purposes. Products may differ from one another, depending on the country in question.

The information contained herein may be changed without prior notice. This information is provided by SAP AG and its associated companies ("SAP Group") and is used solely for informational purposes. The SAP Group assumes no liability whatsoever for errors or incomplete information in this publication. The SAP Group guarantees only products and services that are explicitly defined in the written guarantees delivered with the respective products and services. The information in this publication contains no other guarantees.

### **Symbols Used in this Text**

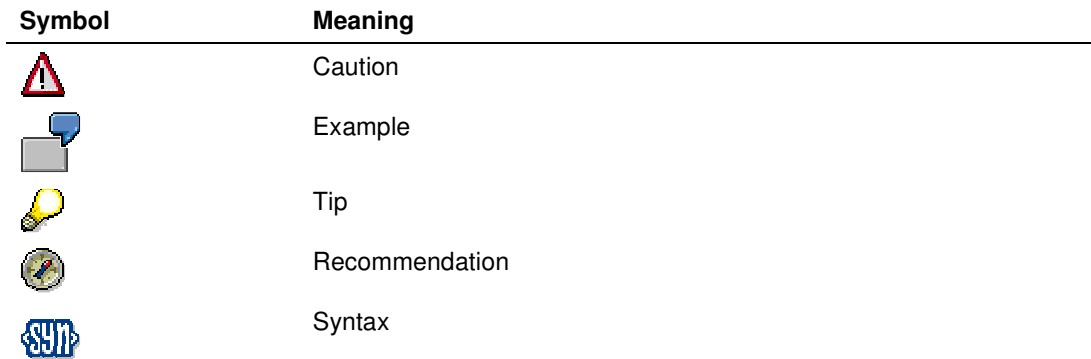

SAP documentation uses other symbols that show the type of information contained in the text. For more information, see the start page for each version of the SAP library under Help  $\rightarrow$  General Information Classes and Information Classes for Business Information Warehouse.

## **Typographical Conventions**

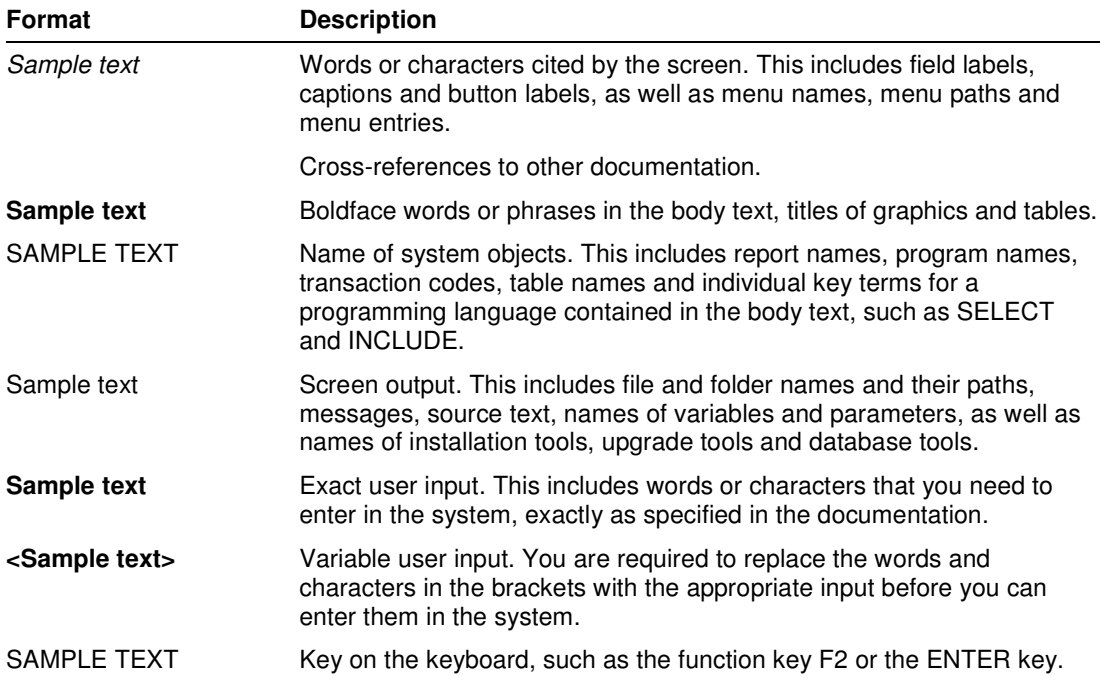

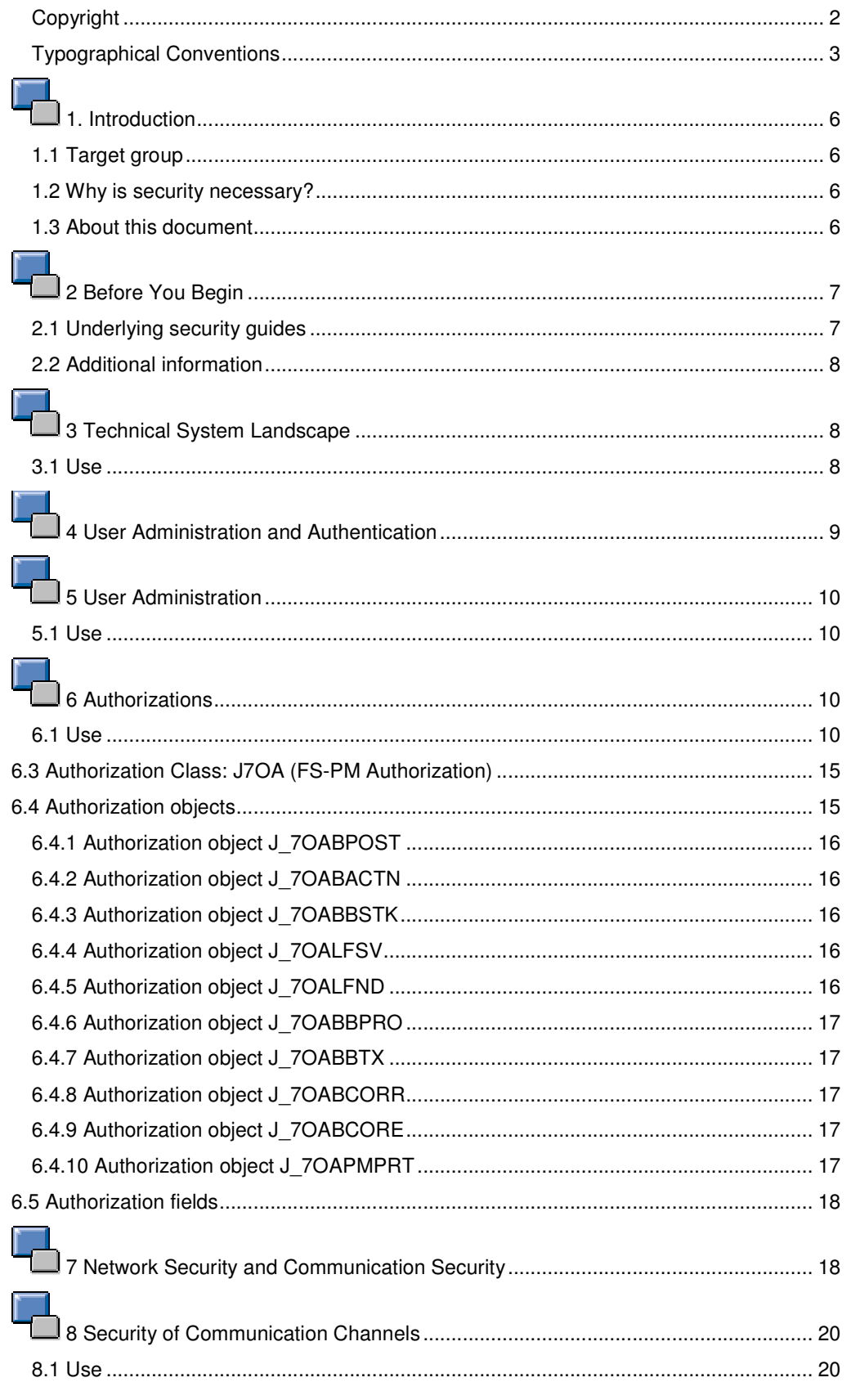

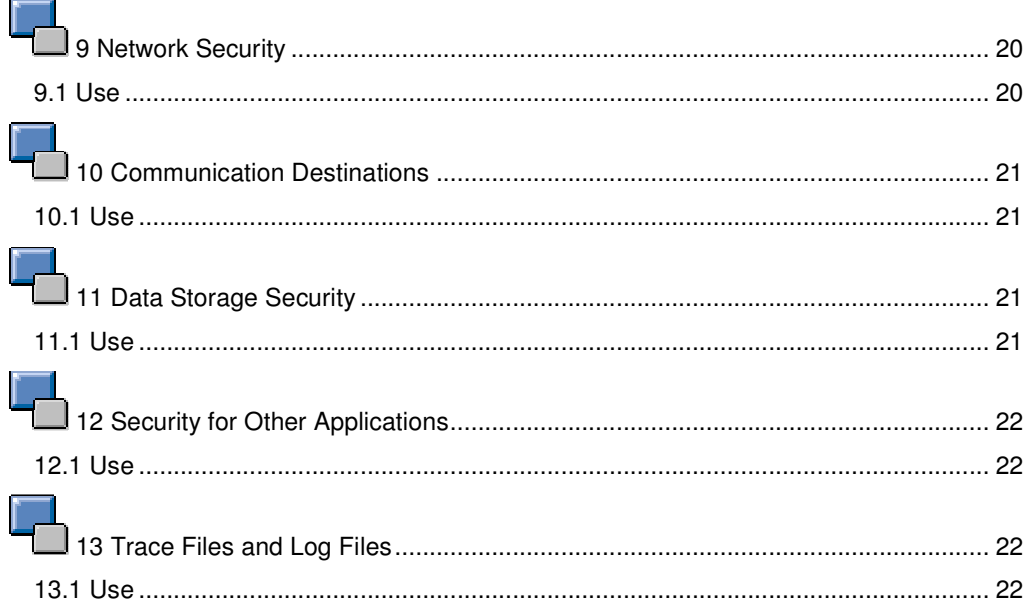

## **1** 1 Introduction Λ

This guide does not replace the manual for day-to-day use, which we recommend customers create for their specific requirements for live operation.

#### **1.1 Target group**

- Technology consultants
- System administrators

This document is not part of the installation guide, configuration guide, technical manuals or upgrade guide. These guides are relevant only for a specific phase of the software lifecycle, while the security guide presents information that is relevant for all phases of the lifecycle.

### **1.2 Why is security necessary?**

The increasing use of distributed systems and the Internet to manage business data results in the need for more stringent security requirements. When working with a distribute system, you need to be sure that your data and processes support the requirements of your company without permitting unauthorized access to critical information. You cannot have errors made by users, negligence or attempts at manipulating data in your system resulting in loss of information or processing time. These security requirements also apply for **Financial Services - Policy Management** (FS-PM). We offer these security guides to help you make your FS-PM system secure.

The fact that FS-PM is an in-force business system requires it to have a high level of security. This is made all the more important due to the fact that the in-force business data contains personal information. Legal regulations (Federal Data Protection Act) themselves warrant great care with regard to guaranteeing sufficient security for FS-PM.

#### **1.3 About this document**

This security guide gives you an overview of security-relevant information specific to FS-PM. This document refers to the components used by FS-PM (FS-CD, FS-CS, FS-BP, FS-RI and msg.PM) only by referring to the respective security guide.

#### **Overview of the main sections**

This security guide is made up of the following main sections:

• Before you begin

This section contains information about the reasons why security is required and how the document is used. It also contains references to other security guides that constitute the basis for this security guide.

• Technical system landscape

This section gives you an overview of the technical components and communication paths that FS-PM uses.

• User administration and authentication

This section gives you an overview of the following aspects related to user administration and authentication.

- Tools recommended for user administration
- User types required for FS-PM
- $\circ$  Standard users delivered with FS-PM
- Authorizations

This section gives you an overview of the authorization concept that applies for FS-PM.

• Network security and communication security

This section gives you an overview of the communication paths that FS-PM uses, as well as of the security mechanisms to be used. It also includes recommendations for the network topology for limiting access to the network level.

• Data storage security

This section gives you an overview of all critical data that FS-PM uses, as well as of the security mechanisms to be used.

• Security for applications from external developers or for additional applications

This section contains security information that applies to applications from external developers or to additional applications that are used in cooperation with FS-PM.

• Trace files and log files

This section gives you an overview of the trace files and log files that contain securityrelevant information, allowing you to reproduce certain activities in the case of a security violation.

• Appendix

This section contains references to other information.

## **2 Before You Begin**

### **2.1 Underlying security guides**

As part of SAP for Insurance, FS-PM uses the following SAP components, which it calls using SAP systems:

• SAP Web Application Server 6.40

SAP Web Application Server 6.40 represents the technological basis for FS-PM. It provides the underlying services for FS-PM.

• FS-CD

FS-PM processes Collections/Disbursements requests using FS-CD.

• FS-CS

FS-PM uses FS-CS to execute the commission calculation.

• FS-BP

By means of the connection to BP, FS-PM can access the business partners in the connected BP system.

• FS-RI

FS-PM uses this connection to integrate the reinsurance component FS-RI of SAP for Insurance.

Furthermore, FS-PM uses the component msg.PM from the company msg systems ag, which is called via a TCP/IP connection:

• msg.PM

msg.PM (product manager) is the development and runtime environment for the insurance content for FS-PM.

FS-PM is based on these listed components. Therefore, the associated security guides also apply for the use of the components in FS-PM. You need to pay attention particularly to the important sections or specific restrictions specified in the following table.

#### **Underlying security guides**

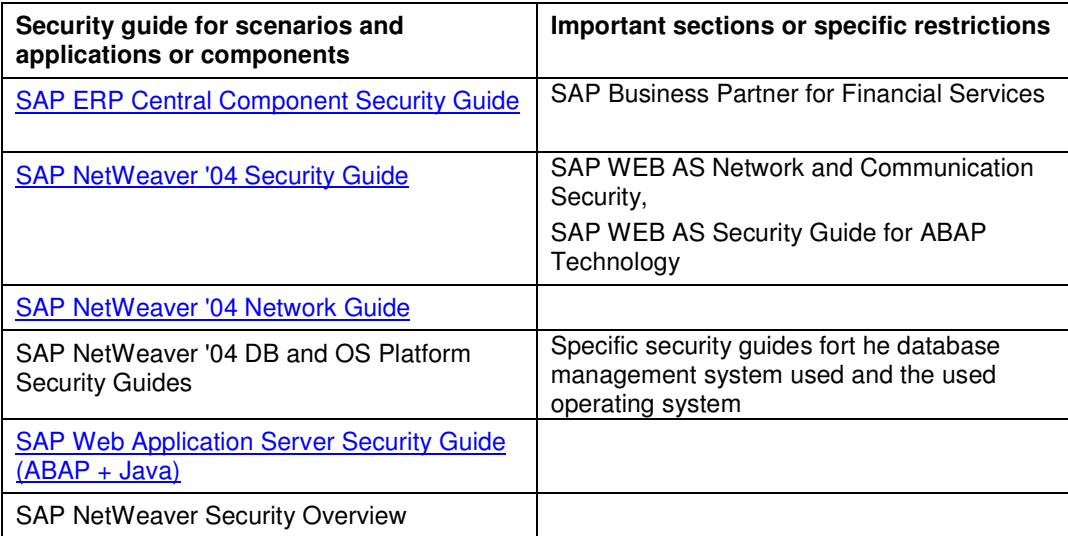

You can find a complete list of all available SAP security guides in SAP Service Marketplace under the quick link securityguide or under the following URL:

**https://sapneth5.wdf.sap.corp/securityguide**.

### **2.2 Additional information**

For more information regarding special topics, see the quick links in the following table.

#### **Quick links to other information**

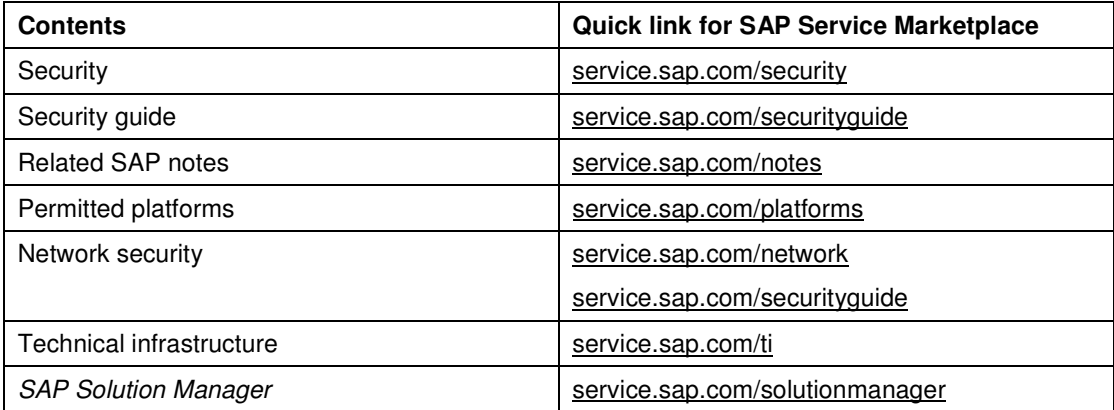

# **13 Technical System Landscape**

### **3.1 Use**

The following graphic gives you an overview of the technical system landscape for FS-PM.

As already described previously, FS-PM is connected via an R/3 connection to other required components in SAP for Insurance. FS-PM is connected to the msg.PM content server via a TCP/IP connection. The diagram represents a high-level distribution of components required

by FS-PM, each in its own system. The type of connection – R/3 or TCP/IP – is represented by different connection symbols.

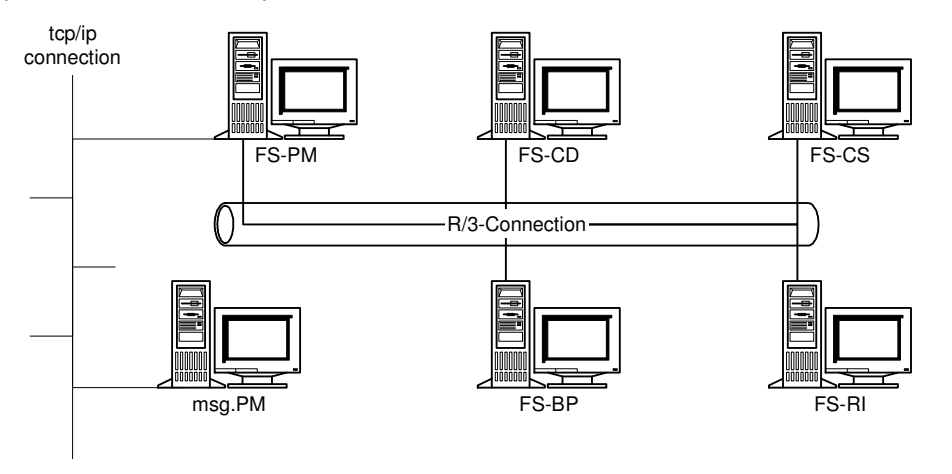

This document does not address in further detail the physical network structure here. Here a reference is made to the detailed description in SAP Netweaver Security Guide (4.5.1 An Example Network Setup (with Client LAN) or the slide "Infrastructure Security – Secure Network Topology" in the PowerPoint presentation SAP Netweaver Security Overview). The chapter Network and Communication Security describes the aspects regarding the security of the network topology in more detail and refers to the appropriate chapter in the respective document.

You can find more information regarding the technical landscape in the sources listed in the following table.

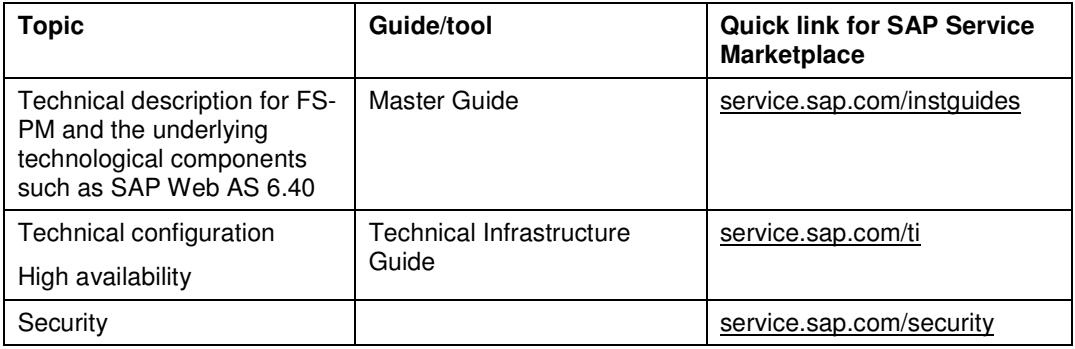

#### **More information regarding technical system landscape**

## **4 User Administration and Authentication**

FS-PM uses these user administration and user authentication mechanisms of the platform SAP Web AS 6.40, particularly for the SAP Web Application Server ABAP. Therefore the security recommendations and guidelines for user administration and user authentication apply also to FS-PM as they are described in the SAP Web AS Security Guide for ABAP Technology [External] under service.sap.com/securityguide.

In addition to these guidelines, we give you information regarding user administration and user authentication that applies specifically to FS-PM in the following sections:

**User Administration** 

This section lists the user administration tools, the required user types and the standard users delivered with FS-PM.

## **12** 5 User Administration

#### **5.1 Use**

User administration for FS-PM uses the mechanisms offered by SAP Web Application Server ABAP, such as tools, user types and the password concept. An overview of how these mechanisms affect FS-PM can be found in the following sections. Furthermore, you receive a list of sample roles and users delivered with FS-PM.

#### **5.2 User administration tools**

The following table lists the tools for user administration in FS-PM.

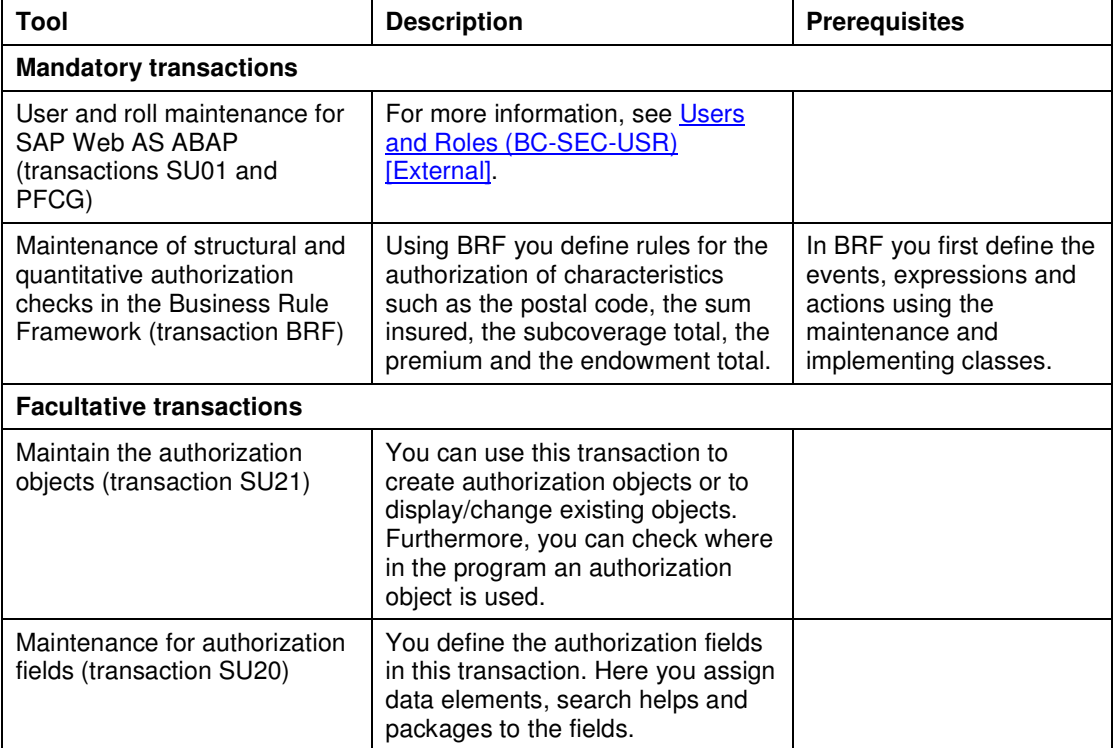

## **6 Authorizations**

### **6.1 Use**

FS-PM uses the authorization provided by SAP Web Application Server ABAP. Therefore, the security recommendations and guidelines apply also to FS-PM as they are described in the security guide SAP Web AS ABAP.

The authorization concept for SAP Web Application Server ABAP is based on the assignment of authorizations to users based on roles. Use the profile generated for maintaining roles for SAP Web AS ABAP (transaction PFCG).

#### **6.2 Sample roles**

The following table lists the sample roles and the sample authorizations assigned to them.

The roles were defined for the line of business P&C/non-life and life. Additionally, there are cross-line-of-business roles.

#### **P&C/non-life line of business:**

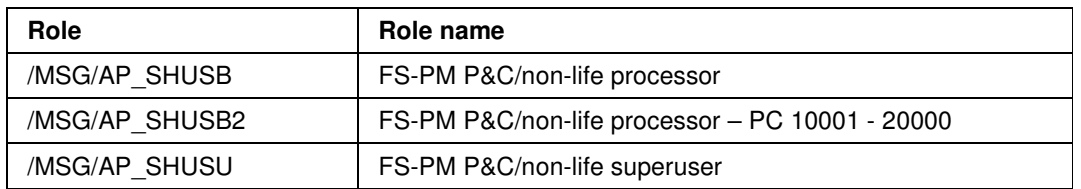

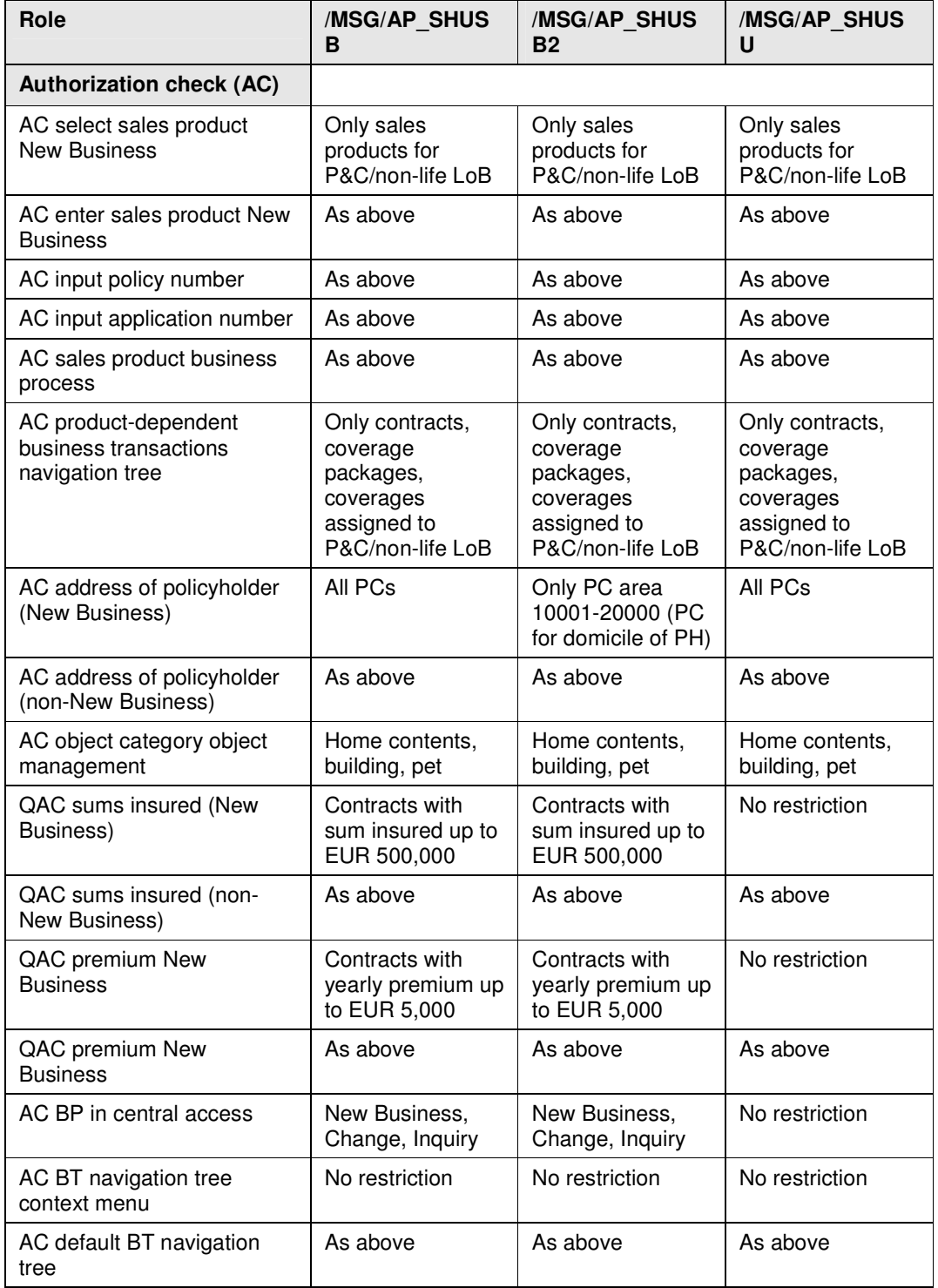

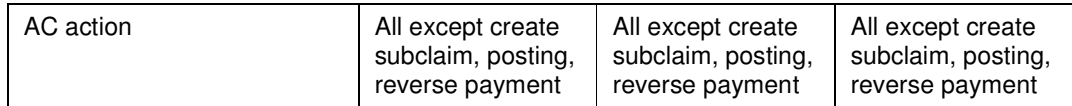

#### **Life line of business:**

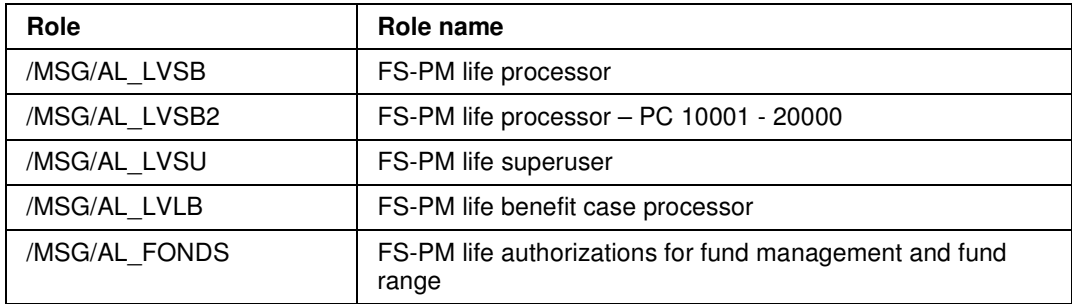

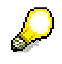

The role /MSG/AL\_FONDS is used solely for the assignment of authorizations to actions in the fund management component. This provides the standard system with maximum authorization. However, you can change these as needed.

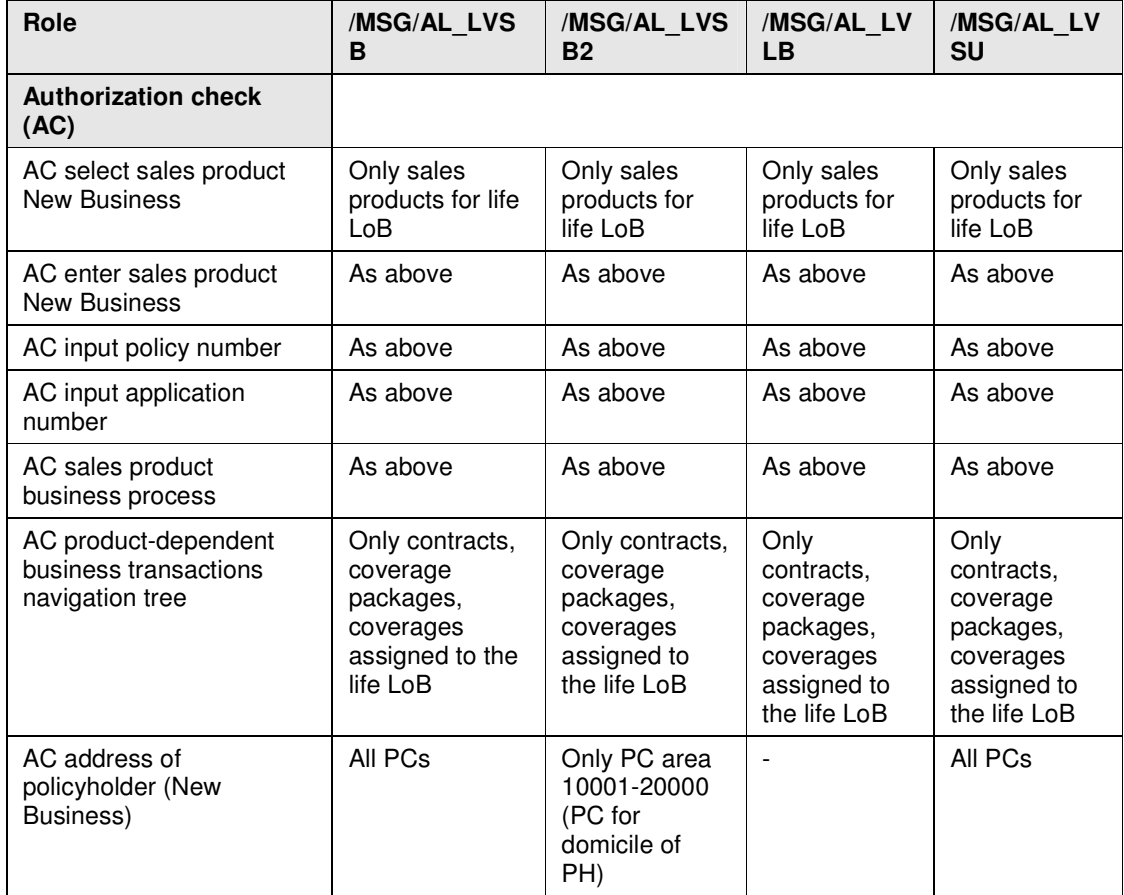

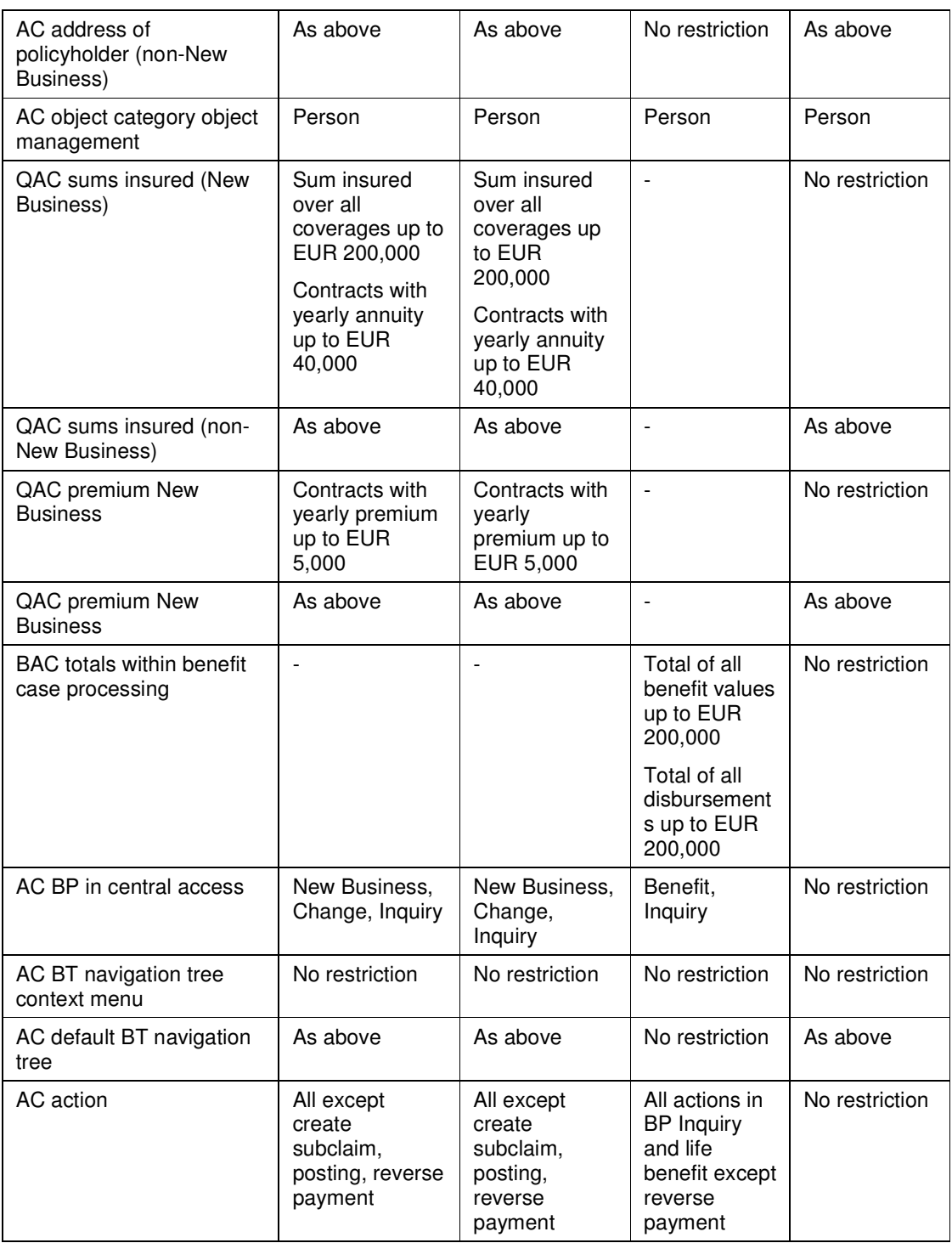

#### **Cross-line-of-business roles:**

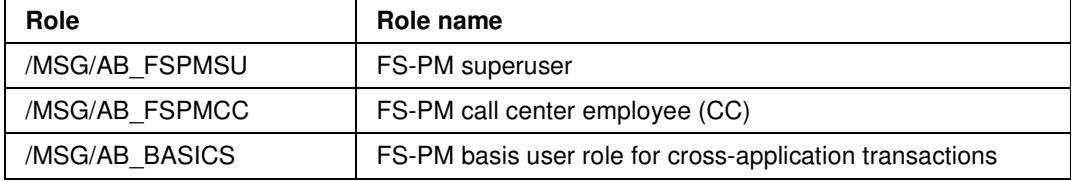

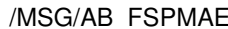

FS-PM accounting expert

## ليكي

The role /MSG/AB\_BASICS includes the cross-application authorizations for use by FS-PM. Assign this role to the user in addition to the roles mentioned above.

Use the role /MSG/AB\_FSPMAE to grant a user the authorization, so that he/she can change the accounting periods in FS-PM Customizing.

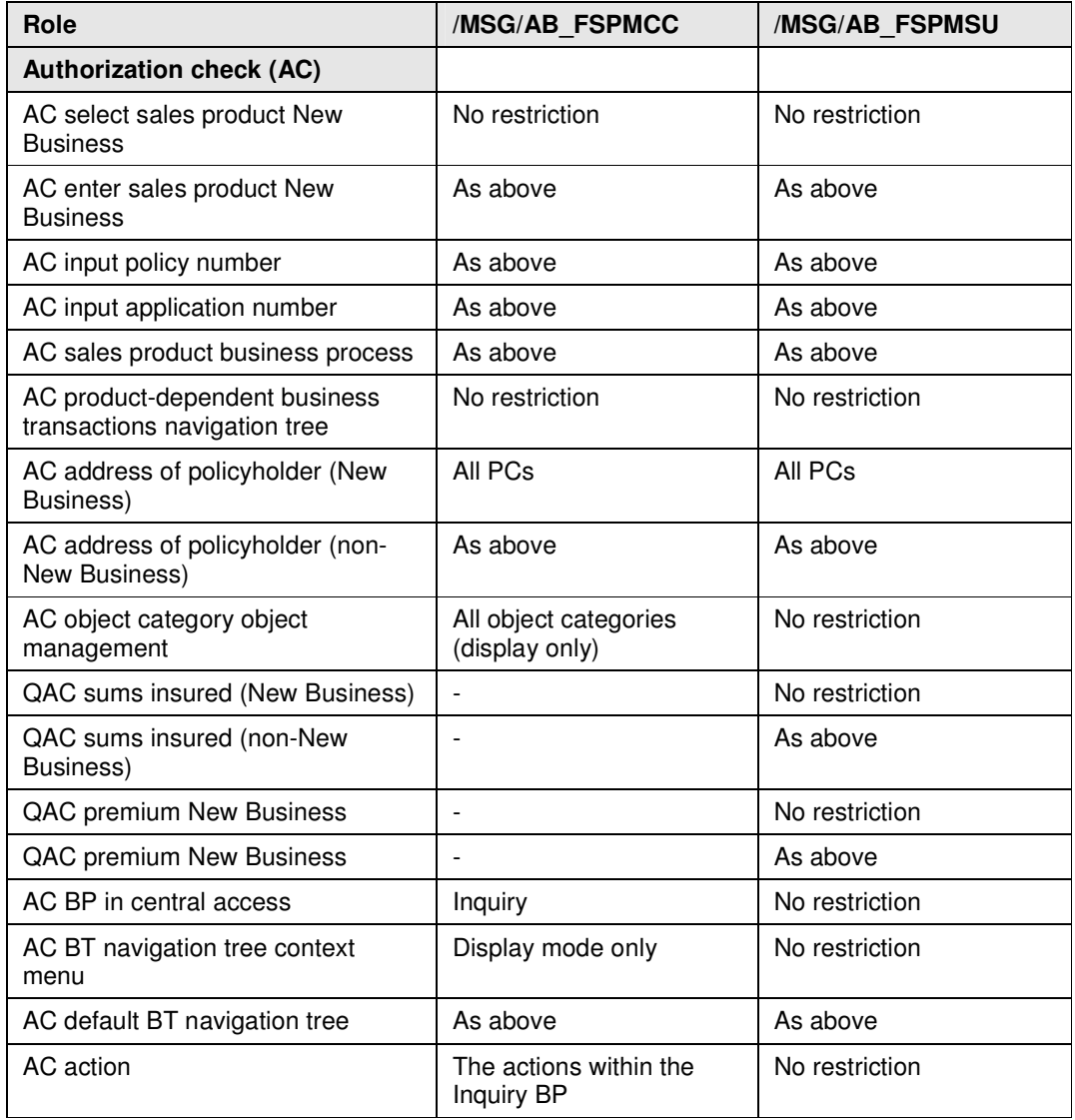

## **6.3 Authorization Class: J7OA (FS-PM Authorization)**

Authorization classes are used to improve the management of authorization objects. By dividing the authorization objects into different authorization classes, you can make finding the objects easier. You can assign one or more authorization classes to an application.

The authorization objects have at least one or more authorization fields, depending on their use. These fields are assigned different values depending on the roles of the users. In this way, you can define different authorizations within the roles.

If an authorization object contains more than one authorization field, the authorization to be checked depends on several factors. The execution of a business transaction may be permitted in the New Business business process, while the user is not permitted to execute the same business transaction in the *Change* business process. This behavior is attained through the authorization object for checking the business transaction containing, in addition to a field for the business transaction ID, a field for the business process ID. In the Customizing of the authorization data for a role, several authorization objects of the same type with different authorization field characteristics are created for the individual authorizations. The following graphic represents this configuration:

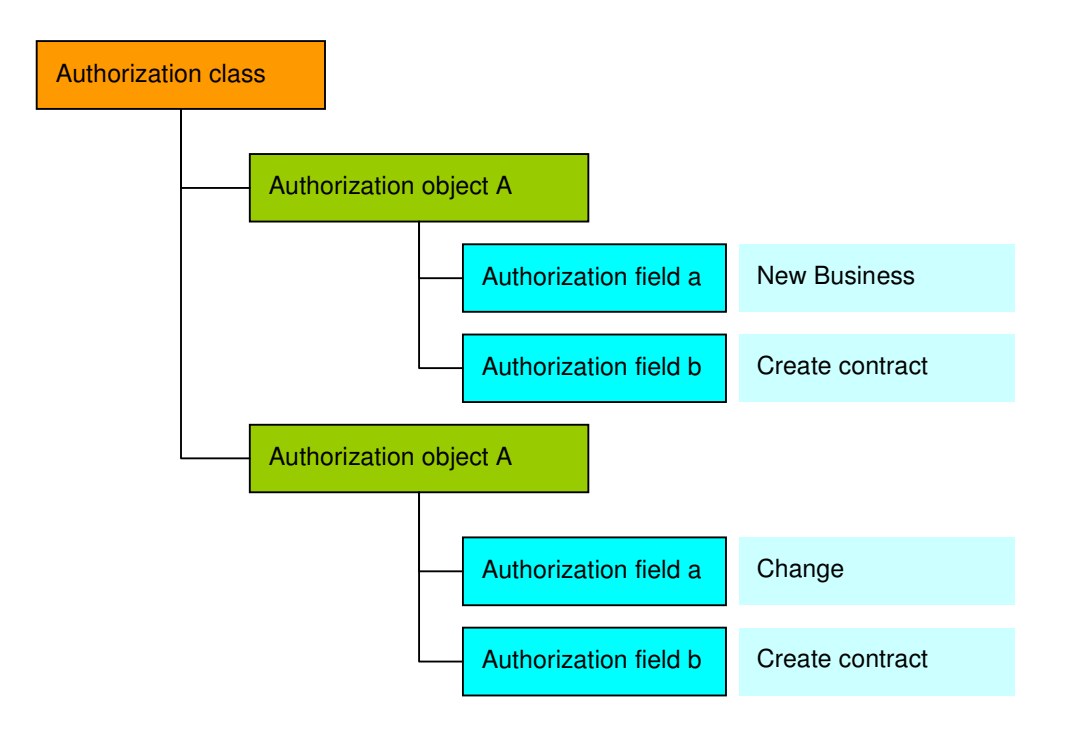

## **6.4 Authorization objects**

The authorization fields of the authorization objects are listed. For authorization objects that contain more than one field, you can make it so that no check takes place for the associated

authorization field by assigning a "dummy." In Customizing, you need to process each action for which a user is to be authorized. As outlined in the SAP standard system, you do not have authorization for all combinations of values for the authorization fields that are not entered. Generate a new authorization object if you have changed the values for the authorization fields.

### **6.4.1 Authorization object J\_7OABPOST**

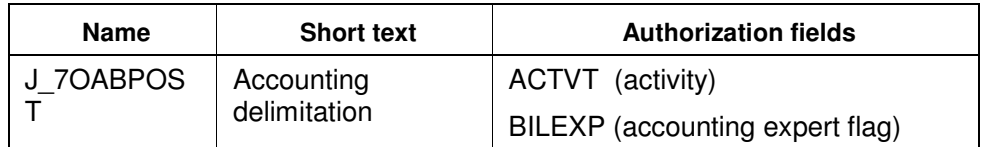

**Table 1: authorization object J\_7OABPOST** 

### **6.4.2 Authorization object J\_7OABACTN**

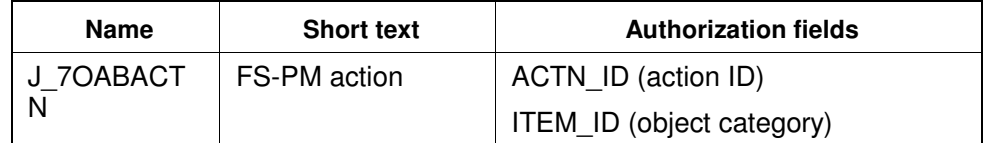

**Table 2: authorization object J\_7OABACTN** 

### **6.4.3 Authorization object J\_7OABBSTK**

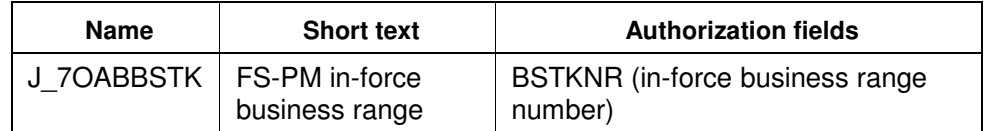

**Table 3: authorization object J\_7OABBSTK** 

### **6.4.4 Authorization object J\_7OALFSV**

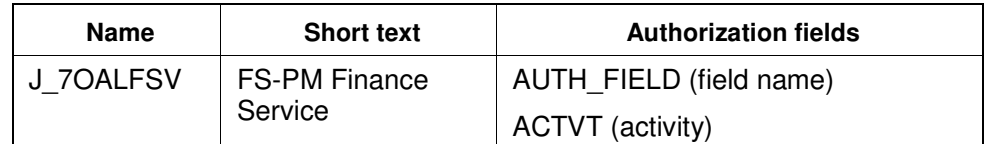

**Table 3: authorization object J\_7OALFSV** 

### **6.4.5 Authorization object J\_7OALFND**

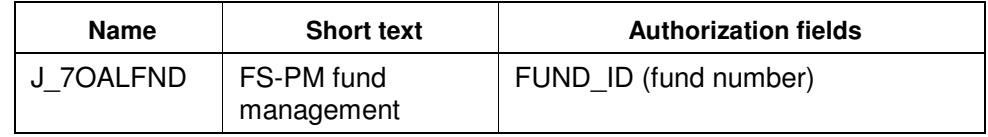

**Table 4: authorization object J\_7OALFND** 

### **6.4.6 Authorization object J\_7OABBPRO**

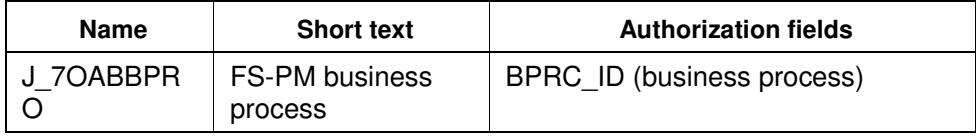

**Table 5: authorization object J\_7OABBPRO** 

### **6.4.7 Authorization object J\_7OABBTX**

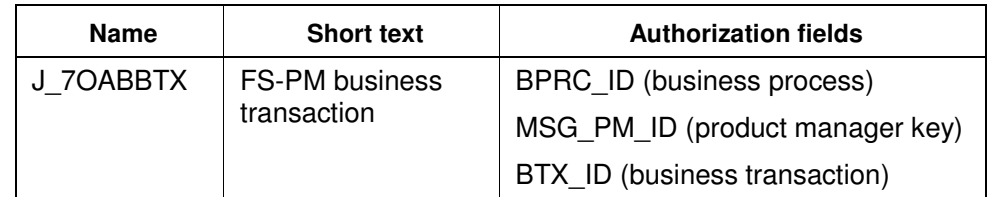

**Table 6: authorization object J\_7OABBTX** 

#### **6.4.8 Authorization object J\_7OABCORR**

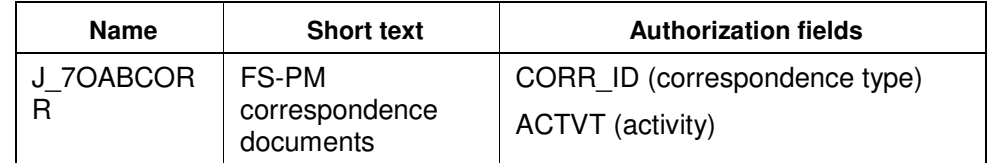

**Table 7: authorization object J\_7OABCORR** 

### **6.4.9 Authorization object J\_7OABCORE**

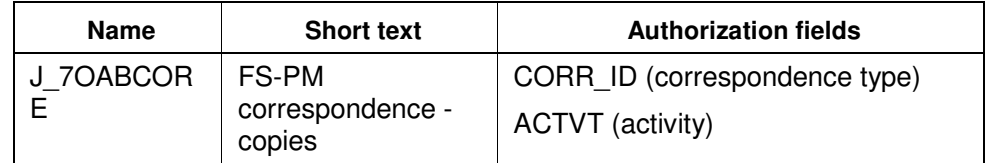

**Table 8: authorization object J\_7OABCORE** 

#### **6.4.10 Authorization object J\_7OAPMPRT**

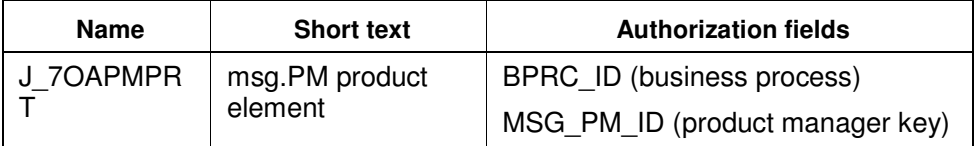

**Table 9: authorization object J\_7OAPMPRT** 

## P

You can assign the following authorization objects of the authorization class J7OA to a role and characterize them as needed. Note that you do not have to make modifications to the

program when using these authorization objects, which are used in the standard delivery. In other words, you need to implement these when calls to the authorization check are made.

- J\_7OABACTV (FS-PM action)
- J\_7OALFSRV (FS-PM finance service)
- J\_7OALFNP (FS-PM fund range)
- J\_7OALFNDP (FS-PM fund range)
- J\_7OABBOBJ (FS-PM business object)
- J\_7OABPOL (FS-PM policy)
- J\_7OALPOL (FS-PM policy)
- J\_7OABPAC (for BPAC (Business Process Administration Console))
- •

### **6.5 Authorization fields**

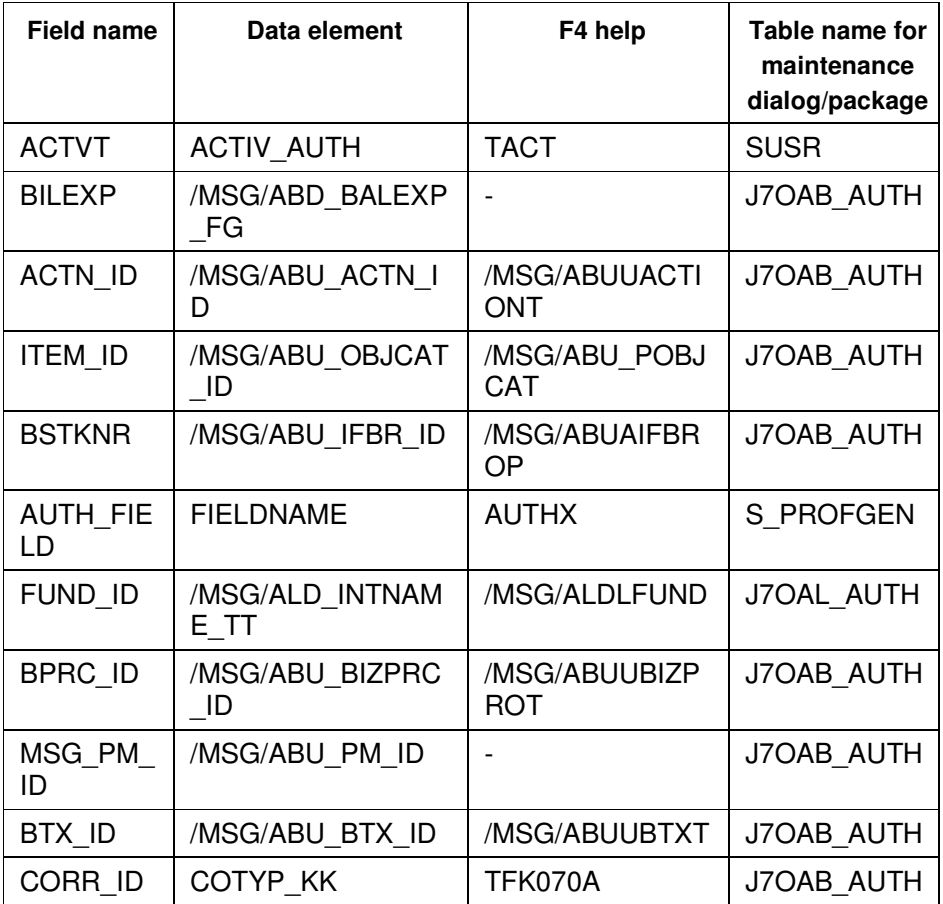

**Table 10: authorization fields** 

## **7 Network Security and Communication Security**

Your network infrastructure is very important for the protection of your system. Your network must support the required communication for your company and for your requirements

without permitting unauthorized access. A clearly defined network topology can preclude many security risks (for the operating system and at the application level) based on software errors and can thwart infiltration of the network such as tapping. If users are unable to log on to your application or database server at the operating-system level or the database level, unwanted guests will not be able to misuse the servers and will not be able to access the data base or the files on the back-end system. If the user cannot connect using the Server-LAN (local area network), he/she cannot take advantage of the known errors and security gaps in the network services on the server either.

The following graphic from SAP Netweaver Security Overview represents in a clear manner a network topology optimized for security purposes.

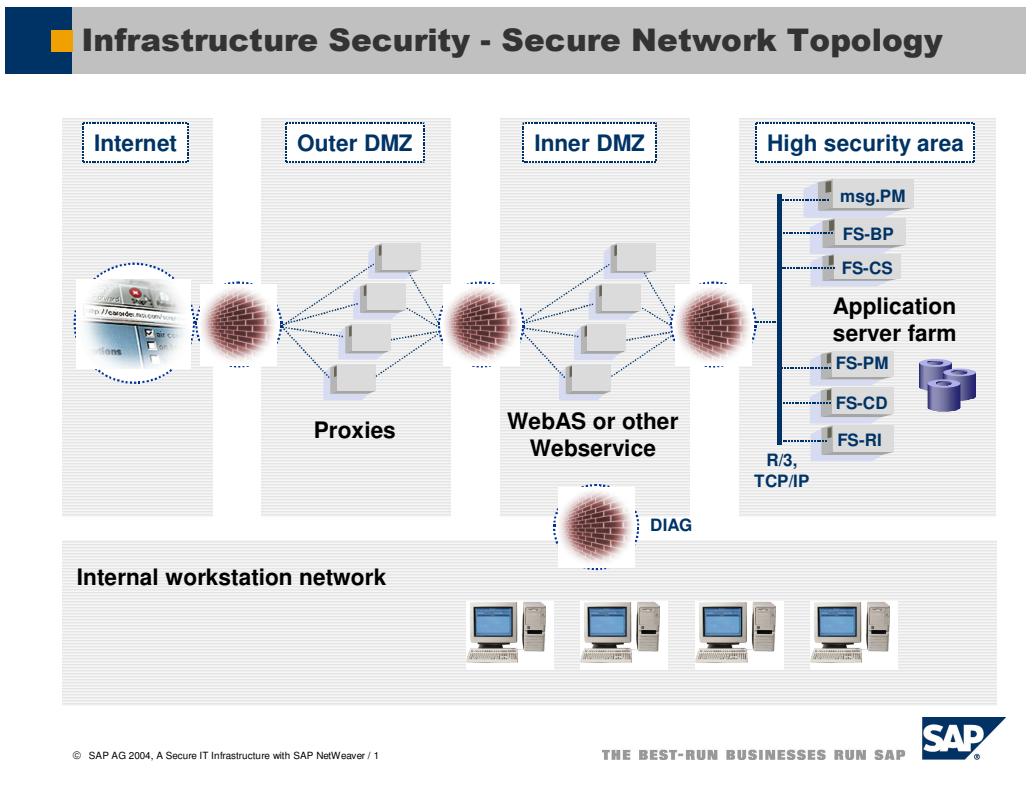

The network topology for FS-PM is based on the topology used for the SAP NetWeaver Platform. The (server) components shown in the technical system landscape section communicate via R/3 connections (exception: msg.PM). msg.PM communicates with FS-PM via TCP/IP. These components are located at the very farthest from one another within the inner demilitarized zone. The aim is to place all represented components in the high-security area.

The security guidelines and recommendations described in the security guide for SAP NetWeaver apply to FS-PM as well. Details that affect FS-PM in particular are described in the following sections:

• Security of communication channel [page 3]

This section describes the communication paths and protocol that FS-PM uses.

• Network security [page 3]

This section describes the network topology recommended for FS-PM. It shows the appropriate network segments of the different client and server components and where fire walls should be used to protect against unwanted access. Furthermore, it contains a list of ports that are required for the operation of FS-PM.

• Communication destinations [page 3]

This section describes the data required for the different communication paths, such as which user is used for which communication.

You can find more information in the following sections of the security guide for SAP NetWeaver:

- Network and communication security [external]
- Security aspects for connectivity and interoperability [external]

## **8 Security of Communication Channels**

#### **8.1 Use**

The following table lists the communication path used by FS-PM, as well as the protocol used for the connection and the type of data transferred.

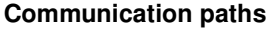

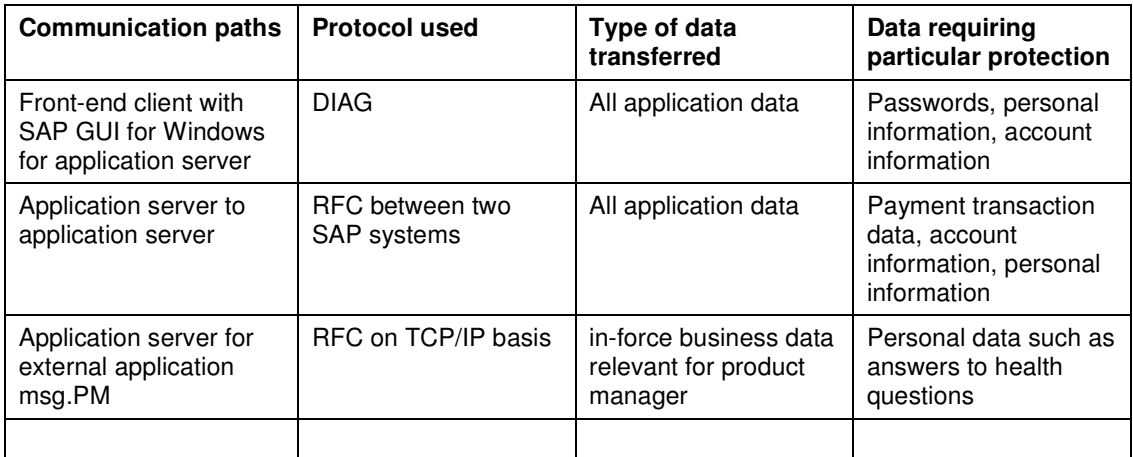

You can protect DIAG and RFC connections using secure network communications (SNC). HTTP connections are protected using the secure sockets layer protocol (SSL protocol).

The TCP/IP communication between FS-PM and msg.PM can and should only be protected when needed using IPSec or a similar security service that is transparent for the system. This applies particularly to the following topologies:

- FS-PM and msg.PM are located in different security zones
- FS-PM and msg.PM communicate using less secure zones
- The security requirements for the zone(s) in which FS-PM components and msg.PM are run are so high that the communication between the components must satisfy the highest security requirements.

You can find more information in the security guide for SAP NetWeaver under transport layer security [external].

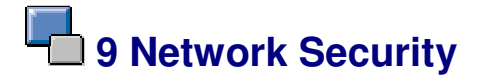

#### **9.1 Use**

Regarding the network security for FS-PM, the following sections in the SAP NetWeaver security guide apply without restriction. Especially the sections regarding SAP NetWeaver ABAP (chapter Network Security for SAP Web ASABAP) are relevant for FS-PM. The

structure of a network topology optimized for security purposes is represented graphically in the previous chapter.

- The individual components can be run both in a network segment/security zone as well as in a distributed fashion across more than one network segment/security zone, as described above. You can find documentation regarding the security of individual network segments in the SAP NetWeaver security guides.
- For more information regarding services and ports used by SAP NetWeaver, see the security guide for SAP NetWeaver under network services [external].
- Information regarding the configuration of firewalls activated between the individual R/3 systems in a complex FS-PM network topology can be found in the security guide for SAP NetWeaver under using firewall systems for access control [external].
- We recommend that you place all participating server components in the high-security network segment for the network topology. This is also the recommended placement for performance reasons.

You can find more information in the security guide for SAP NetWeaver under using multiple network zones [external].

## **10 Communication Destinations**

#### **10.1 Use**

FS-PM users must have authorization for the required external systems such as FS-CD, FS-CS, FS-BP and FS-RI.

Generally there are three options for allowing a user to access a different destination from within FS-PM.

- FS-PM remote users: define an FS-PM remote user who has the appropriate authorizations for reading and writing in other destinations.
- Single sign on: for access to a different destination, an authorization check is necessary that uses the input for the username and the password. However, the user is not recognized in the destination.
- The user is recognized in the destination. When you log on to the RFC destination, all authorizations are automatically copied by the calling application.

# **11 Data Storage Security**

#### **11.1 Use**

The in-force business data and the master data are stored in FS-PM in the SAP Systems database.

Individual user data is not used, only user data from SAP Business Partner is used.

External configuration data is not used either.

- Master data is stored in the database during the Customizing of the FS-PM system. The in-force business data is written to the database when the user saves when creating or changing a policy or when he/she releases the application after processing.
- Until the time when a COMMIT is run (that is, until the information is written to the database), the application holds the data in the main memory. It does not store it temporarily as a file.

• In client maintenance, the protection level 0 (no restriction) is sufficient for FS-PM.

# **12 Security for Other Applications**

#### **12.1 Use**

As described above, FS-PM uses msg.PM to check the actuarial make-up of the policy and to calculate it. You can guarantee the security of the msg.PM system using suitable user authorization at the operating-system level. You can rule out the influence of msg.PM runtime and the used content by restricting access to the msg.PM system appropriately. Here we refer again to the placing of the msg-PM system in the inner security zone.

msg.PM does not save any in-force business data. It calculates and returns new application data from the application data delivered by FS-PM. msg.PM therefore does not change the inforce business data directly. This, and the journal management and history management provided by FS-PM ensures to a wide extent that the application data cannot be corrupted by means of msg.PM.

## **13 Trace Files and Log Files**

#### **13.1 Use**

FS-PM produces trace/log files depending on the settings that can contain information relevant to security and data protection.

Use the entry **/MSG/3FJTRACE in the TRMAC table for activating and deactivating the trace function.** Use the transaction **/MSG/3FL\_TRACE** to display the trace result. You can use the transaction **SLG1** to query the application log at the user level. Additionally, the system logs the user data in the journal.

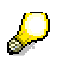

For example, by using the trace function, you could determine which user performed which processing in which period (monitoring function).

## Λ

When defining, executing and evaluating authorizations, be sure to consider the relevant national and international data protection regulations.